#### [Management-Client](https://wiki.ucware.com/gui/management-client?do=showtag&tag=gui%3AManagement-Client), [Warteschlange,](https://wiki.ucware.com/func/warteschlange?do=showtag&tag=func%3AWarteschlange) [Statistik](https://wiki.ucware.com/func/statistik?do=showtag&tag=func%3AStatistik)

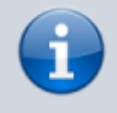

#### **Versionshinweis:**

Dieser Artikel beschreibt eine neue Funktion von [UCware 6.0](https://wiki.ucware.com/release/ucware6).

# **Stunden- oder Tagesstatistik abrufen**

Der UCware Server erfasst Kennzahlen zu allen Anrufen, die an den Warteschlangen der Telefonanlage eingehen. Mit dem Management-Client können Sie diese Kennzahlen für ausgewählte Warteschlangen und Zeiträume abrufen.

Dabei haben Sie die folgenden Möglichkeiten:

#### **Stundenstatistiken:**

Diese bereiten die Kennzahlen maximal eines Tages tabellarisch auf.

#### **Tagesstatistiken:**

Diese bereiten die Kennzahlen mehrerer Tage tabellarisch auf.

#### **[Monatsstatistiken:](https://wiki.ucware.com/mchandbuch/ws_statistik/monate)**

Diese bereiten die Kennzahlen eines oder mehrerer Monate als Säulendiagramm auf. Anders als bei Stunden- und Tagesstatistiken fließt dabei weder die Wartezeit noch die Dauer der einzelnen Anrufe ein.

Pro Statistik können Sie bei Bedarf auch mehrere Warteschlangen erfassen. Zur weiteren Verarbeitung lassen sich die Ergebnisse jeweils als CSV exportieren.

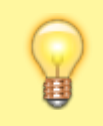

#### **Hinweis:**

Voraussetzung für den Zugriff auf die Funktion ist die Berechtigung [monitor\\_queues](https://wiki.ucware.com/adhandbuch/benutzer_gruppen/berechtigung/monitor_queues) über die gewünschte Warteschlangen-Gruppe.

In diesem Artikel erfahren Sie, wie Sie eine **Stunden-** oder **Tagesstatistik** anlegen. Monatsstatistiken unterscheiden sich in Bezug auf die Aufbereitung der Kennzahlen und werden daher in einem [eigenen Artikel](https://wiki.ucware.com/mchandbuch/ws_statistik/monate) beschrieben.

## **Erfasste Daten**

### $\pmb{\times}$

In einer Stunden- oder Tagesstatistik werden die folgenden Daten pro Warteschlange erfasst:

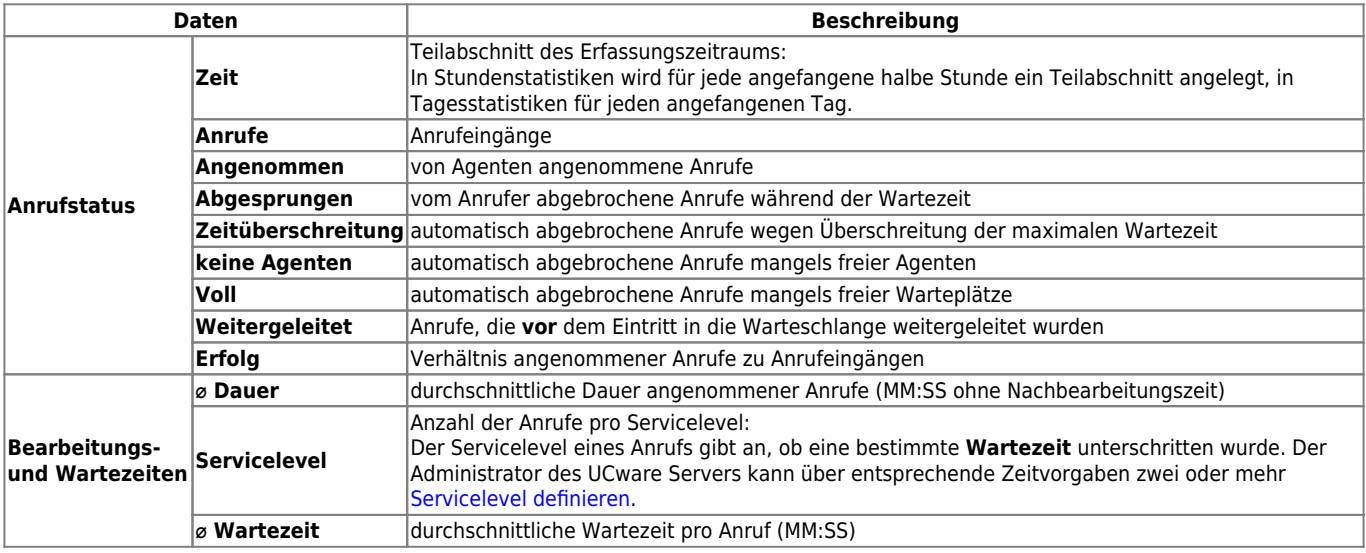

# **Schritt für Schritt**

Um eine Stunden- oder Tagesstatistik anzulegen, gehen Sie wie folgt vor:

### $\pmb{\times}$

1. Klicken in der Seitenleiste des Management-Clients auf **X**und anschließend auf

2. Wählen Sie den **Typ** der Statistik und die zu erfassende(n) **Warteschlange(n)** aus.

Speichern 3. Bestätigen Sie mit Neue Statistiken werden in der Liste unten angezeigt.

- 4. Klappen Sie die Statistik per Klick aus.
- 5. Wählen Sie über  $\blacksquare$  bzw.  $\Theta$  einen Erfassungszeitraum aus:

Alternativ geben Sie die Daten im Format T.M.JJ bzw. H:M ein.

#### Neu laden 6. Klicken Sie auf

Nach dem Anlegen einer Statistik haben Sie Zugriff auf die folgenden Funktionen:

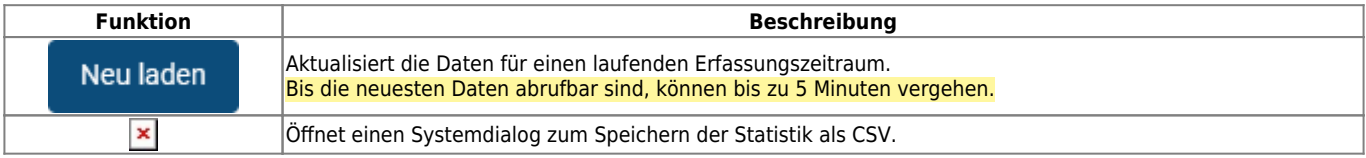

From: <https://wiki.ucware.com/> - **UCware-Dokumentation**

Permanent link: **[https://wiki.ucware.com/mchandbuch/ws\\_statistik/stunden\\_tage?rev=1714487191](https://wiki.ucware.com/mchandbuch/ws_statistik/stunden_tage?rev=1714487191)**

Last update: **30.04.2024 14:26**

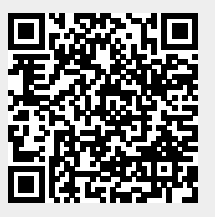

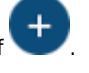

Statistiken bleiben im Management-Client erhalten, bis Sie manuell gelöscht werden.